**MENDELU** Odbor informačních **technologií** 

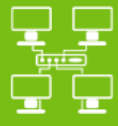

Sítě

Připojení k VPN MENDELU

Návod pro iOS

oit.mendelu.cz tech.mendelu.cz

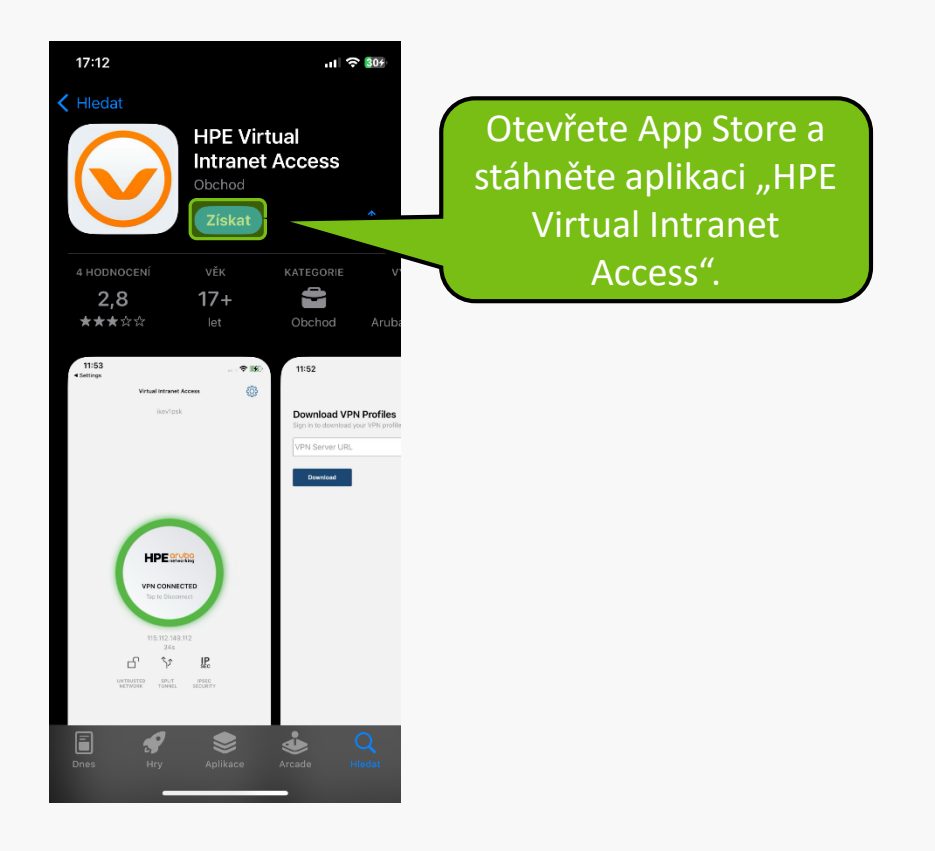

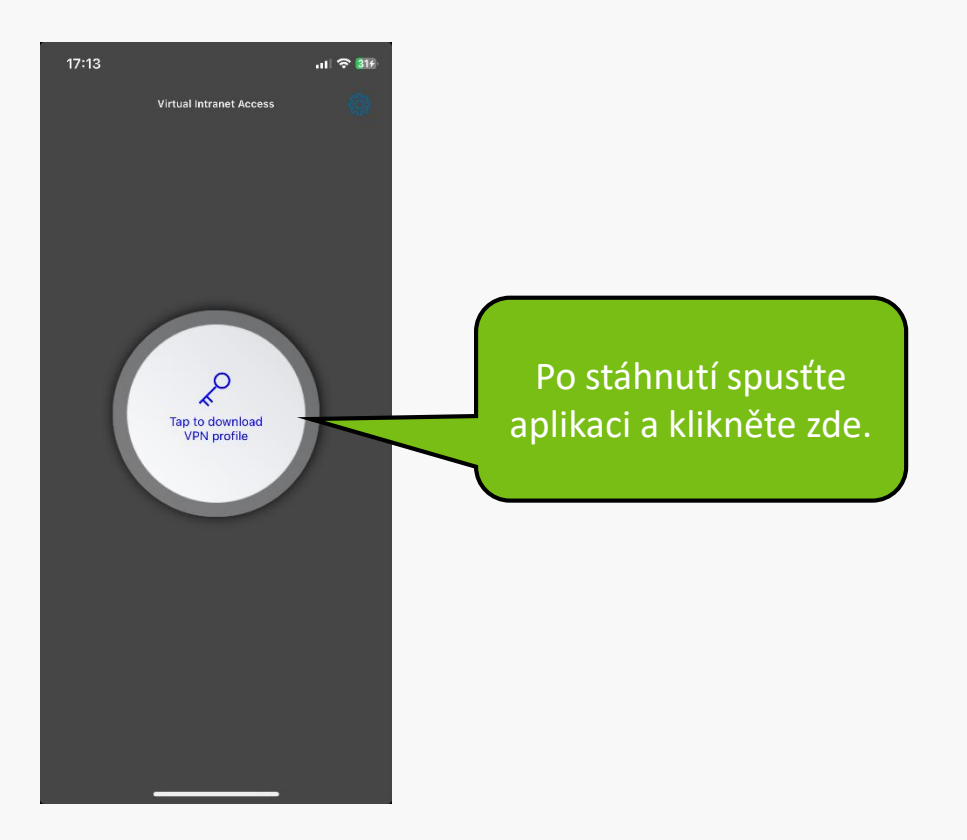

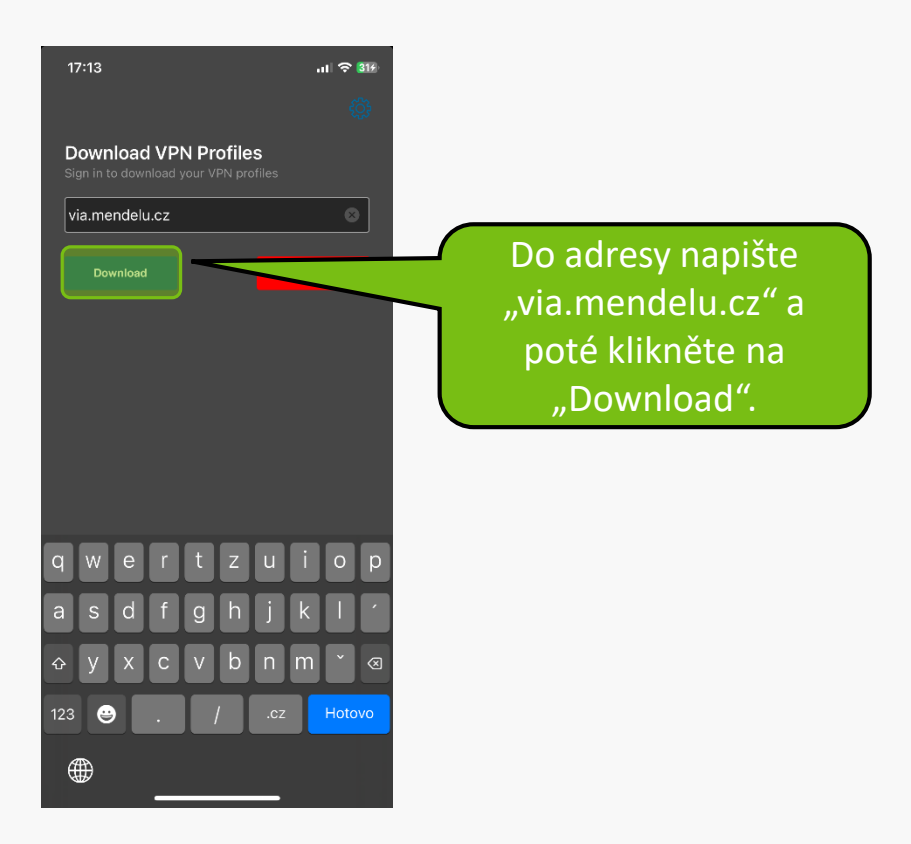

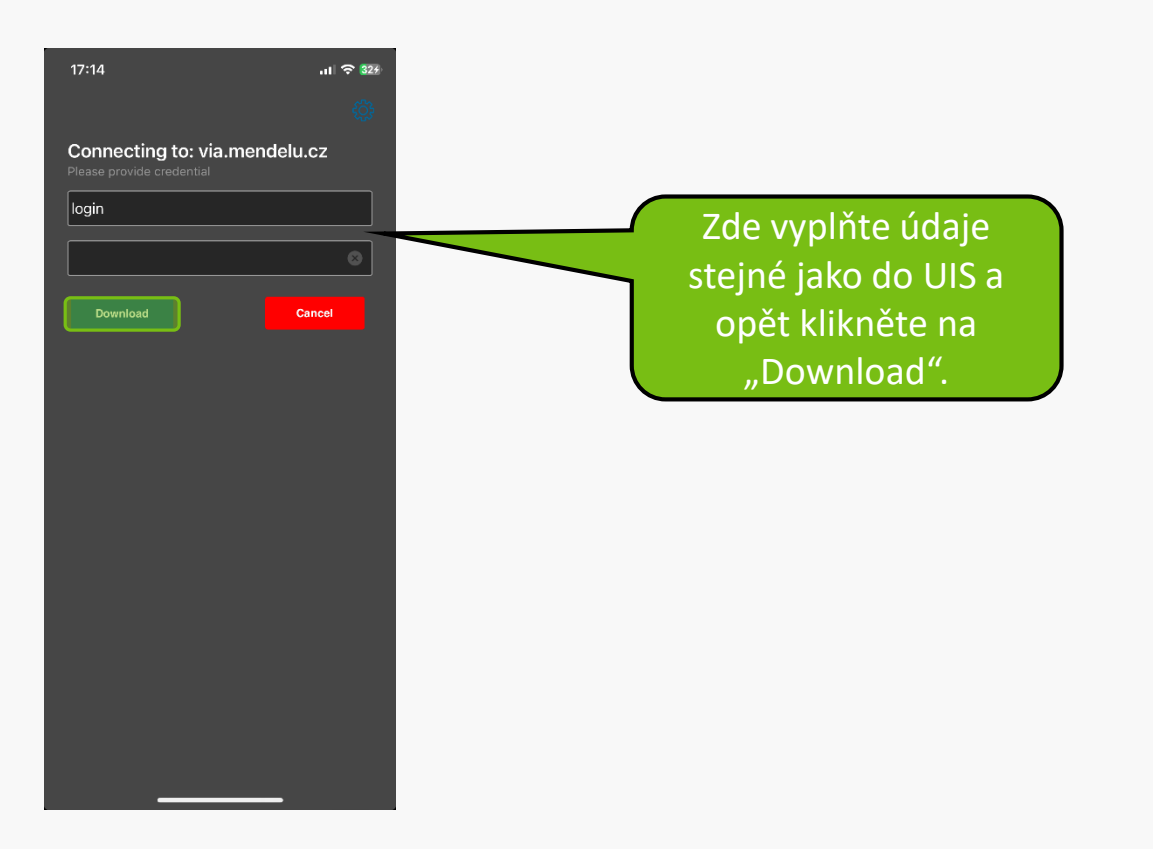

## Privacy policy

## Data Usage:

Virtual Intranet Access does not collect user data in general. The authentication information it sends to enterprise servers over network is for the very purpose of establishing a VPN Connection as and when requested by the user. The application may (set by user's administrator) store this information within the user's profile with the help of OS functions to improve user experience.

The application may collect some device and network specific information for diagnostic and analysis purposes when "Send Logs" is selected by the user. The collected data is sent to the Administrator managing the VPN service in the enterprise. The collected data will never include sensitive information like user's password or certificate keys.

Advertising/Promotional content:

Přečtěte si smluvní podmínky a klikněte na "Accept".

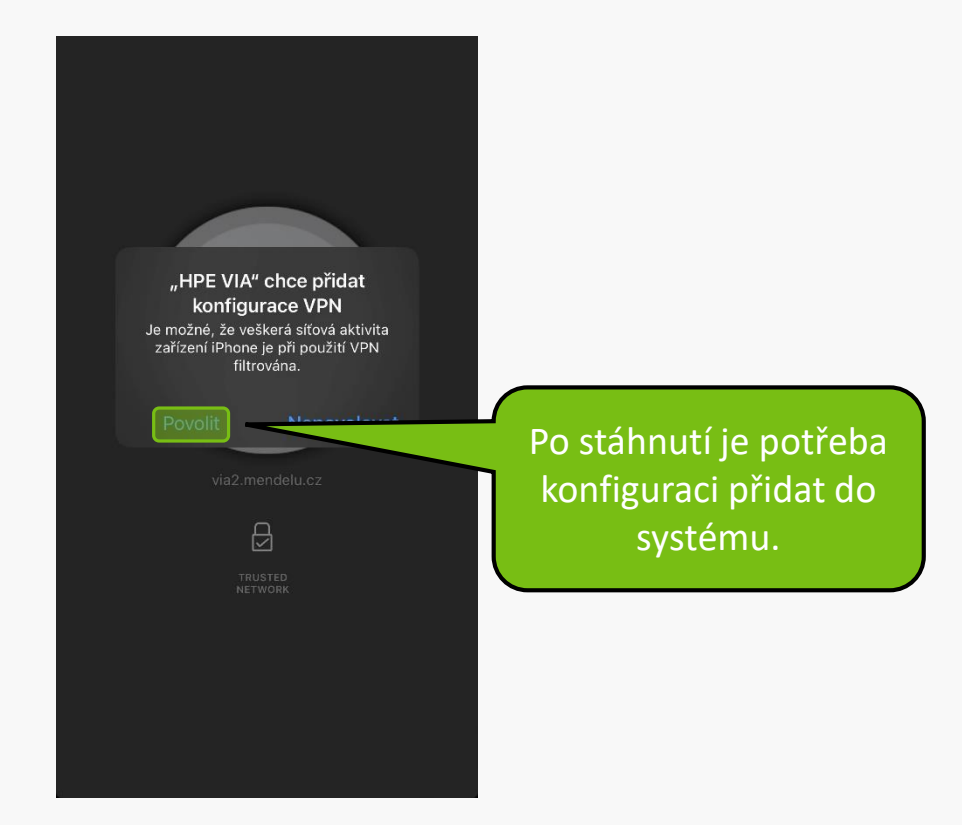

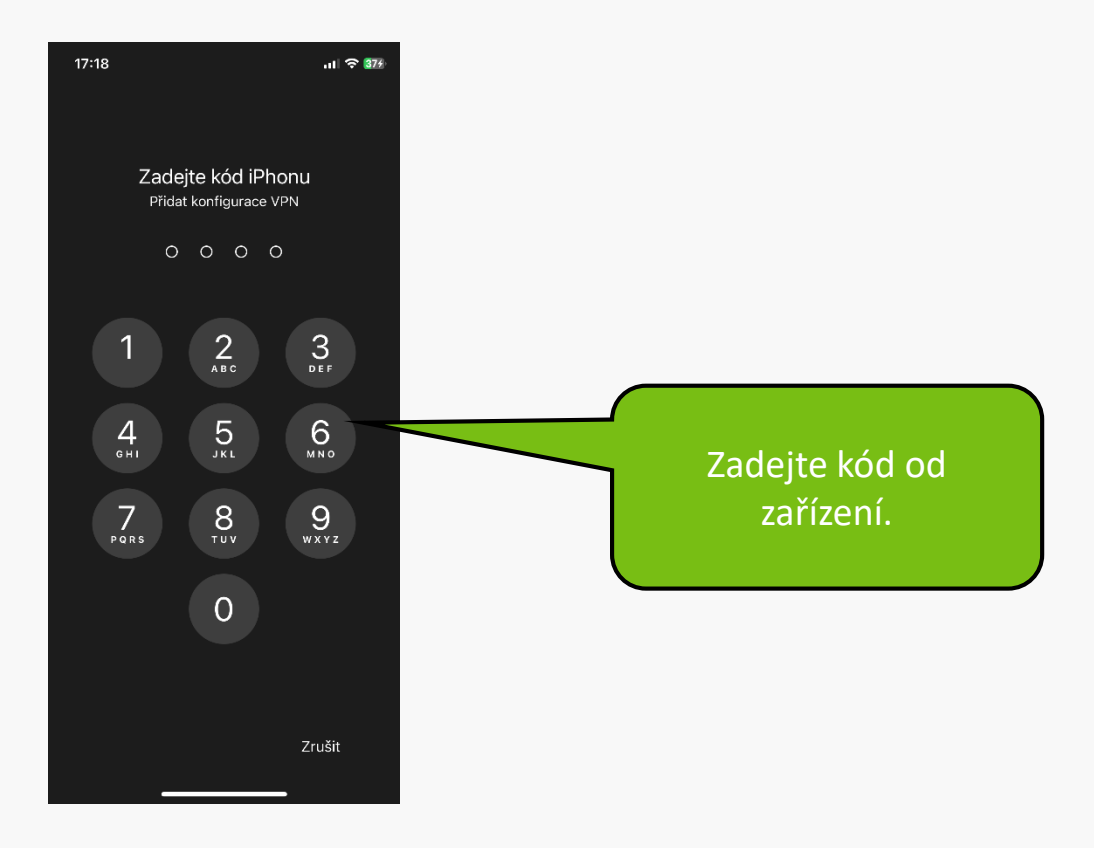

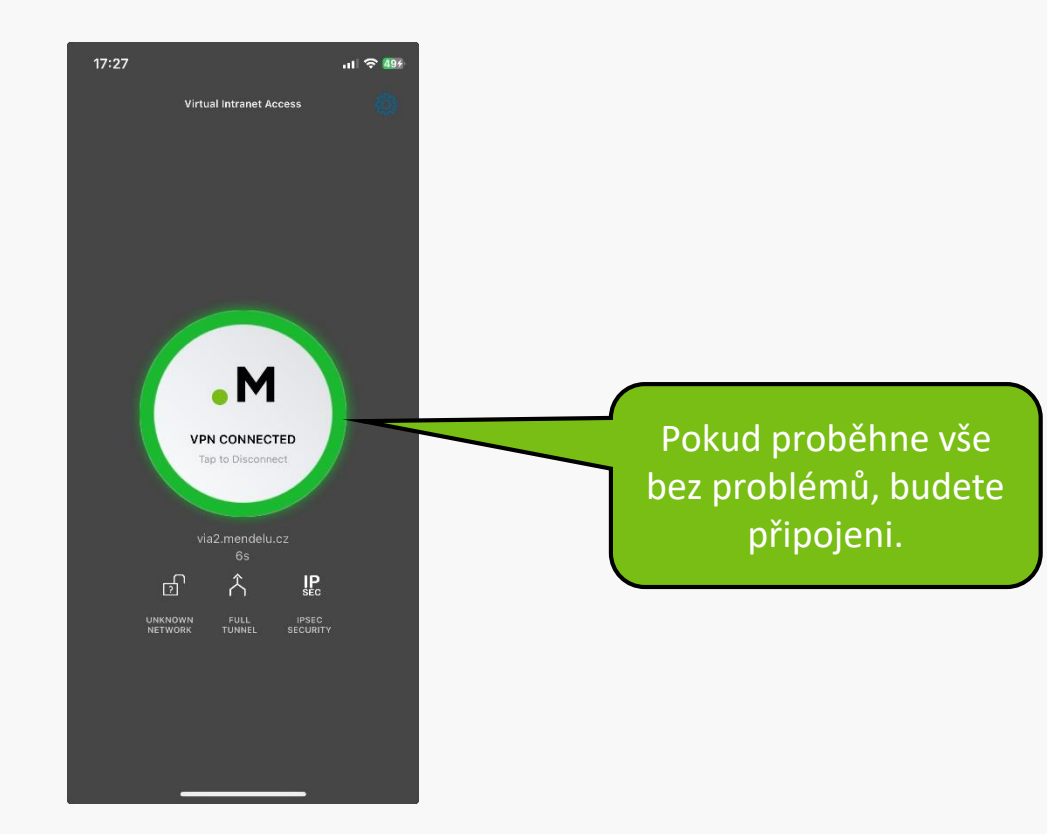

## **Řešení problémů s VPN**

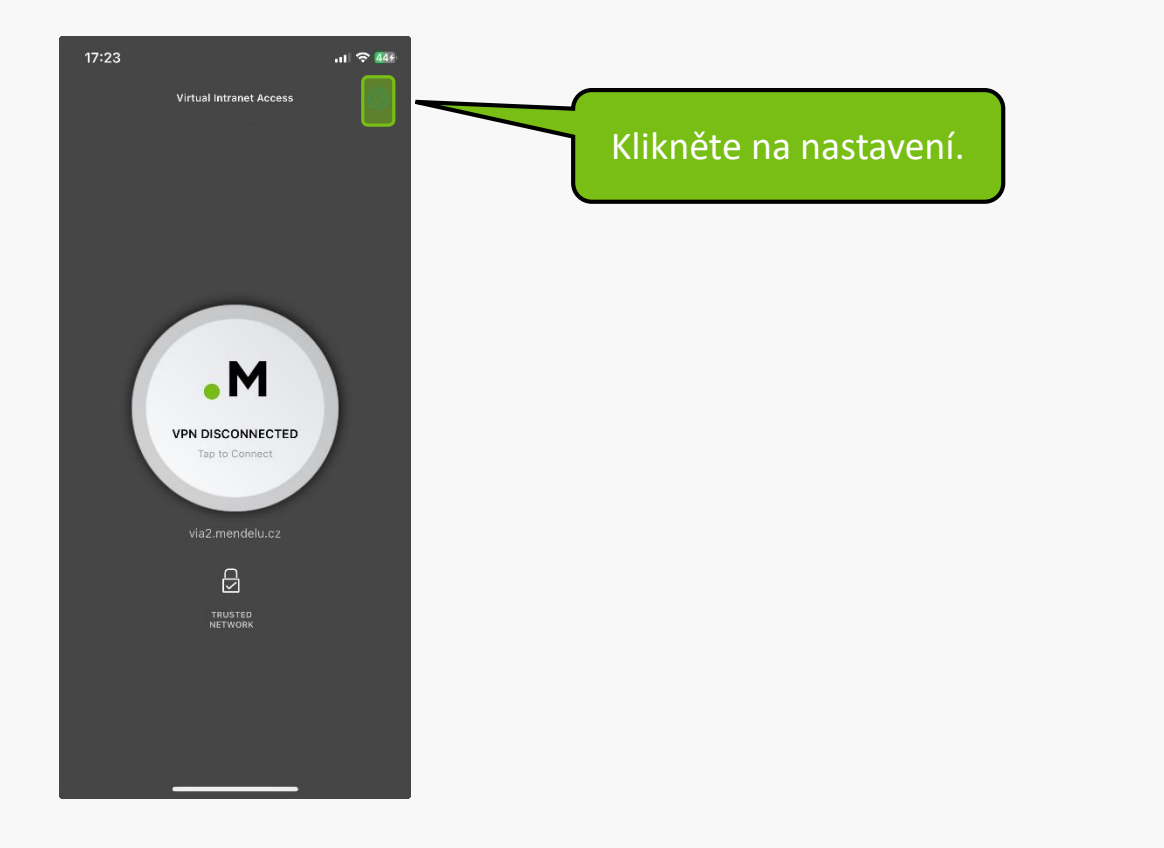

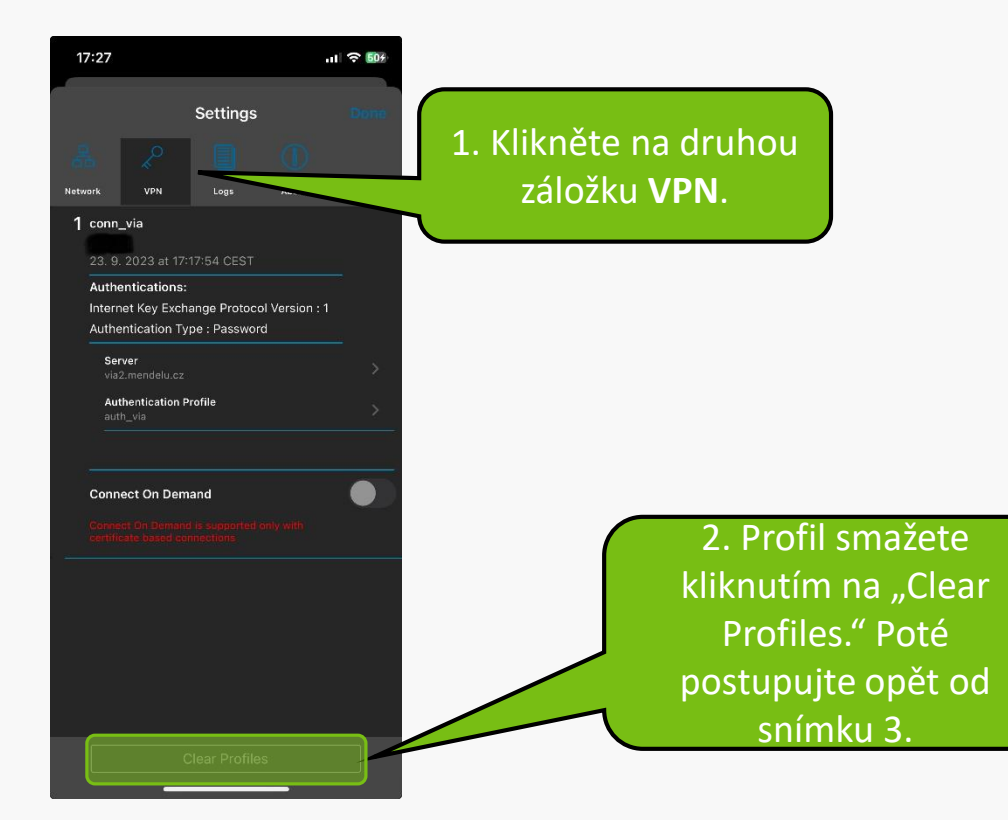

17:22  $1 \n\approx 424$ **Settings** Network Logs Ahou Network category detected as Trusted 17:19:35 17:19:31 Network category is unknown VPN connection disconnected 17:19:31 Application loaded successfully 17:19:31 2. Pomocí "Send Logs" odešlete hlášení skrze email. Poté kontaktujte pracovníky podpory na helpdesk@mendelu.czSend Logs **Clear Logs** 

1. Pokud se nepůjde připojit i po stažení nového profilu, otevřete opět nastavení a klikněte na třetí ikonu

**Logs**.

**MENDELU** Odbor informačních **technologií** 

## Návod připravil

Odbor informačních technologií OIT MENDELU

oit.mendelu.cz tech.mendelu.cz